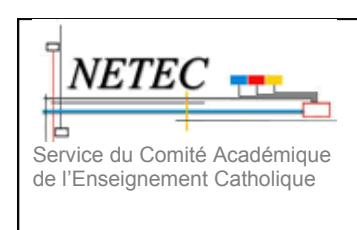

### **TUTO-TECH-FILTRAGE – WANGARDEN - NETEC**

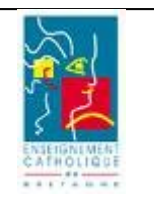

# **Tutoriel-Installation du routeur Linksys**

*Ce tutoriel vous indique comment installer le routeur Linksys fourni pour le filtrage web. Pour rendre les explications plus claires, nous allons faire une comparaison « avant-après ».*

#### **1. Avant installation**

Le matériel que vous possédez déjà doit être installé selon un schéma comparable à l'illustration ci-dessous :

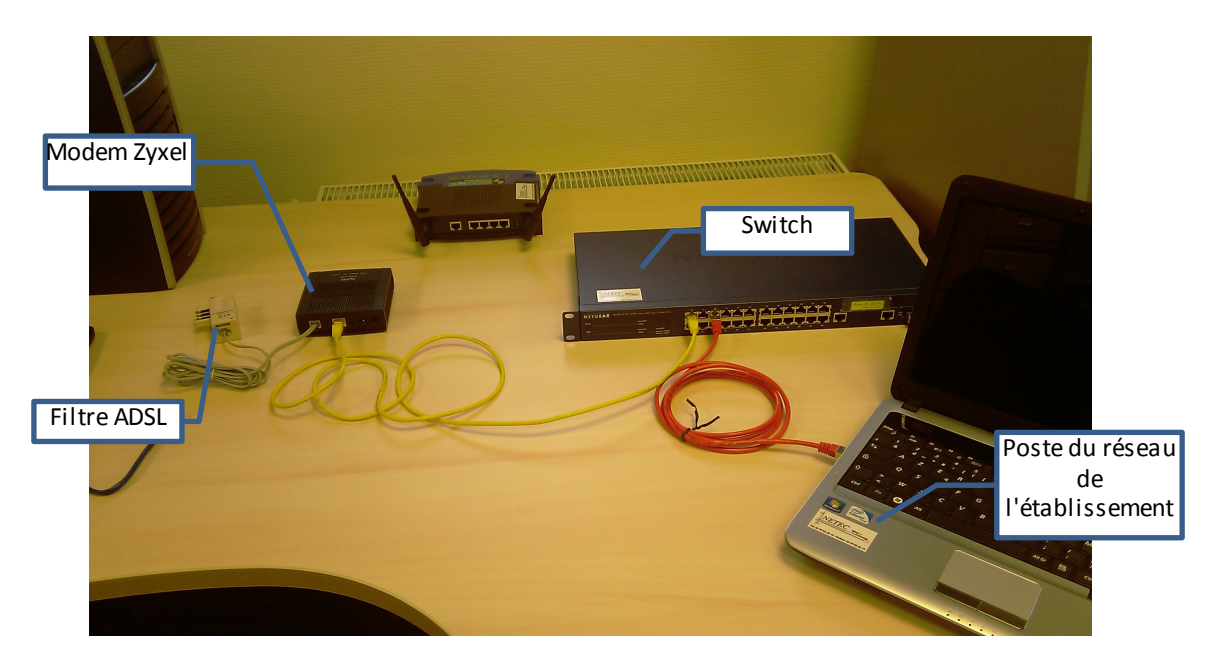

Le filtre ADSL est branché dans la prise téléphonique.

Le switch peut être d'un modèle différent, c'est lui qui distribue internet depuis le modem vers le reste de l'établissement.

Si vous possédez un modem différent du Zyxel les branchements restent identiques.

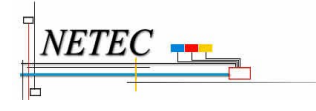

Campus de Ker Lann – 49, rue Blaise Pascal – 35170 BRUZ ☎ 02 99 85 00 16 [netec@ecbretagne.org](mailto:netec@ecbretagne.org) - [www.netec.fr](http://www.netec.fr/)

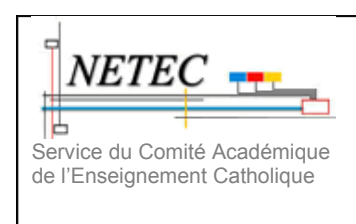

# **TUTO-TECH-FILTRAGE – WANGARDEN - NETEC**

### **Tutoriel-Installation du routeur Linksys**

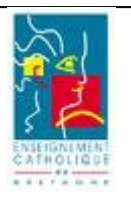

## **2. Après installation**

Pour pouvoir effectuer le filtrage, le routeur Linksys devra être « insérer entre » votre modem et votre switch, comme indiqué par les illustrations ci-dessous:

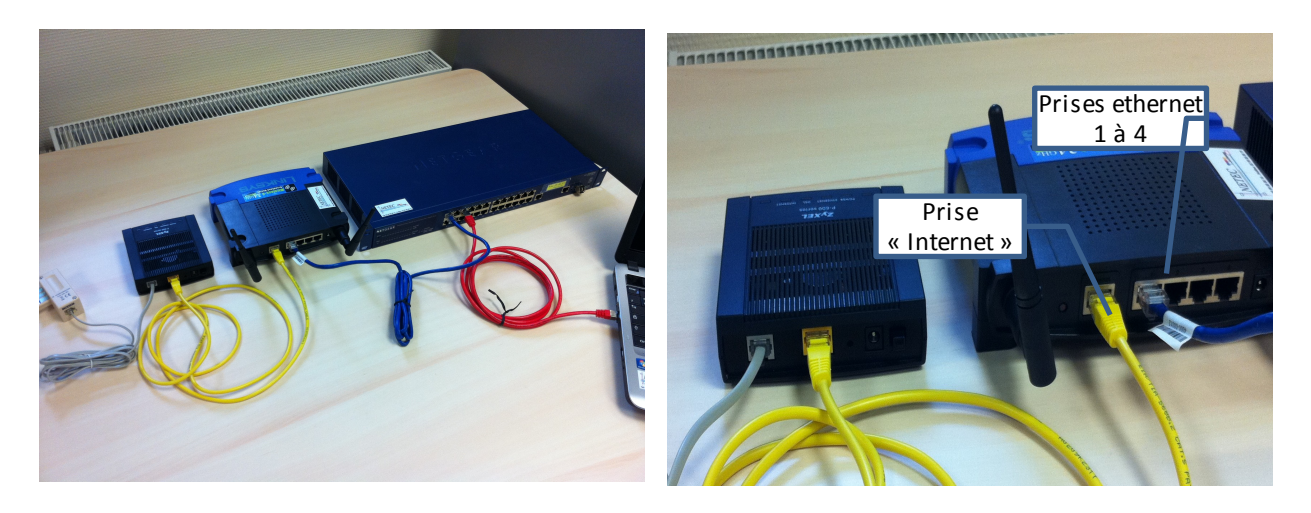

Les couleurs des fils ne sont qu'indicatives pour aider au repérage « avant-après ».

Vous devez veiller à bien connecter le modem sur la prise « Internet » du Linksys d'une part, et le switch sur une des prises numérotées 1 à 4 du Linksys d'autre part.

Pour la clarté des illustrations les cordons d'alimentation n'ont pas été représentés.

L'installation est terminée, le filtrage est prêt à fonctionner.

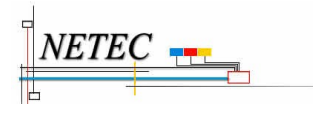

Campus de Ker Lann – 49, rue Blaise Pascal – 35170 BRUZ ☎ 02 99 85 00 16 [netec@ecbretagne.org](mailto:netec@ecbretagne.org) - [www.netec.fr](http://www.netec.fr/)